## **Message Center**

The **Message Center** is a short summary, showing the most recent notifications on the**Welcome** page. The following graphic shows the sample notifications in the Message Center.

## Message Center

Displays notifications of events that require a user's attention, such as the delivery of new assessment and control questionnaires, failure of controls, problem reports or tickets, new and updated vulnerabilities, or specific changes in entities that a user manages.

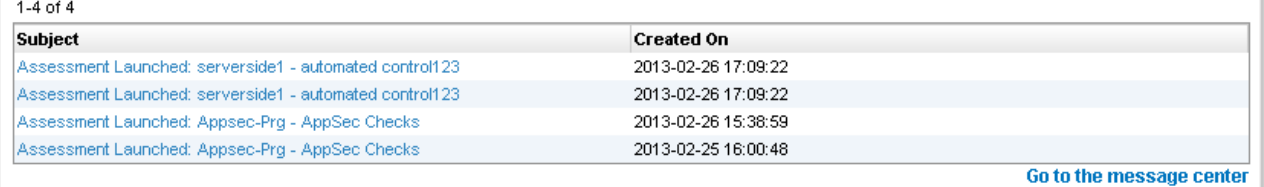

Clicking on a message displays an Alert window containing the message. When you finish reading the message, click **Archive & Close** to dismiss the window and to remove the message from the Message Center, or click **Cancel** to preserve the message in the Welcome page.

To see all messages, click **Go to the message center** or go to **Home** > **Message Center**. Also, see Understanding the Message Center .